## J O B S H E E T 3

PERUSAHAAN MANUFAKTUR

 **Mata Pelajaran : Komputer Akuntansi**

 **Bidang Keahlian : Bisnis Dan Manajemen Kompetensi Keahlian : Akuntansi & Keuangan Lembaga**

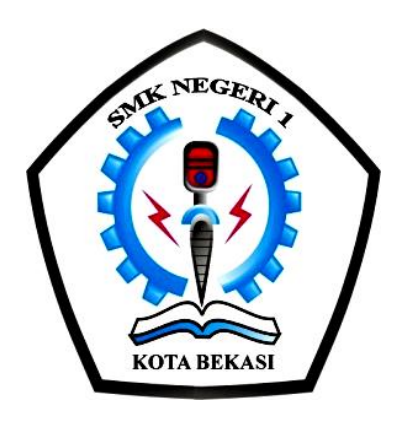

## SEKOLAH MENENGAH KEJURUAN

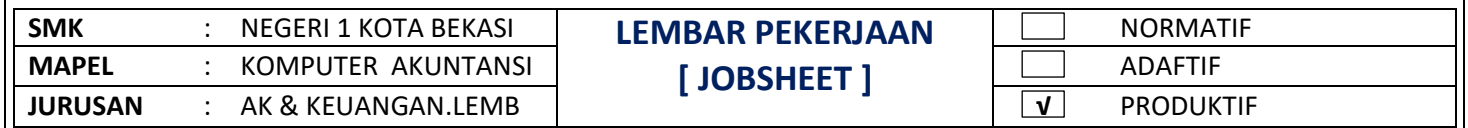

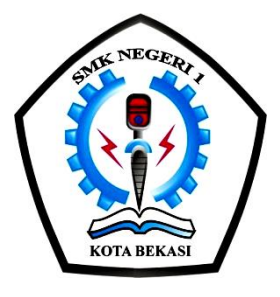

# **JOB SHEET KOMPUTER AKUNTANSI**

### UNTUK PEMBELAJARAN AKUNTANSI & KEUANGAN LEMBAGA

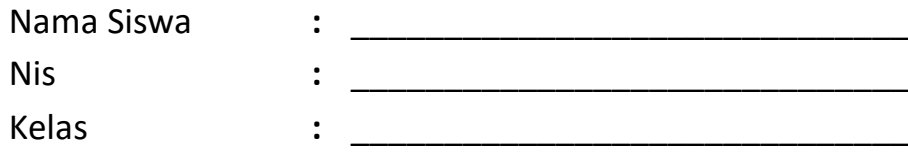

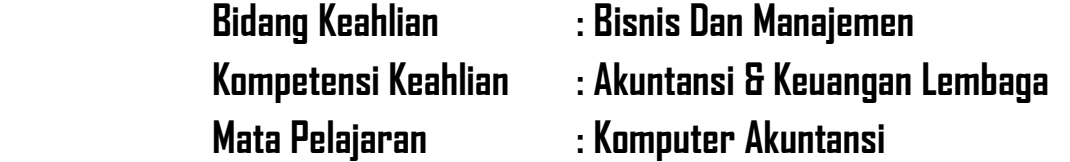

# **SMK NEGERI 1 KOTA BEKASI**

**PROPINSI JAWA BARAT TAHUN 2020/2021**

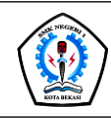

### JOBSHEET PEKERJAAN KOMPUTER AKUNTANSI

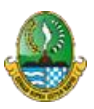

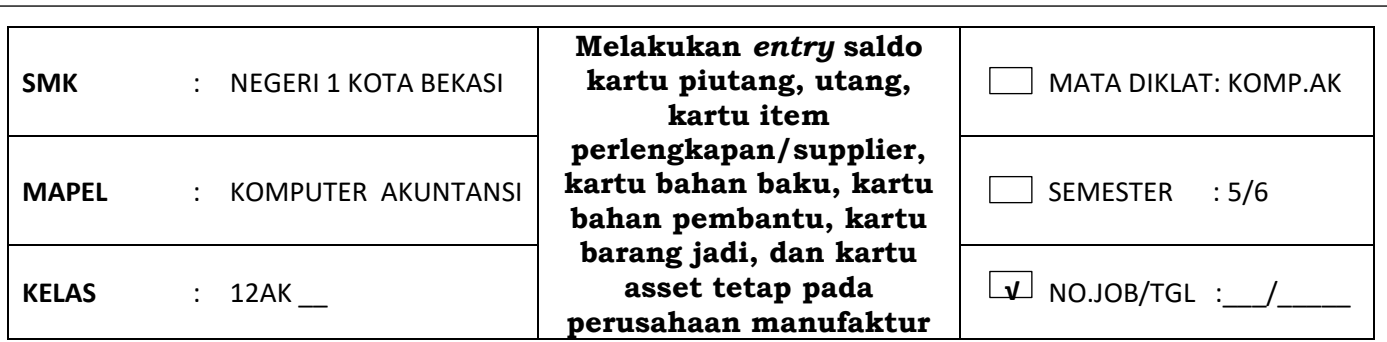

#### **I. TUJUAN KHUSUS**

a.Siswa Mampu Menyiapkan kartu piutang,hutang dan item supplier

b.Siswa Mampu Menginput bahan baku ,bahan pembantu

c.Siswa Mampu Menginput barang jadi

d.Siswa Mampu Menginput saldo item persediaan dan item aktiva tetap

#### **II. PENGANTAR MATERI**

#### **1. Kartu piutang**

berisi informasi tentang customer, termasuk identitas, histori, dan data lain. kartu piutang sebagai tempat mencatat mutasi piutang akibat transaksi penjualan atau pelunasan piutang. Hal-hal yang perlu diperhatikan dalam menyiapkan kartu piutang:

- a) Satu kartu untuk satu customer.
- b) Penentuan termin pembayaran, denda keterlambatan, dan pajak.

Langkah pembuatan buku pembantu piutang:

1 Klik Command Centre Card File > Card List > New. Card Type: Customer Ketik nama customer dan tekan [enter]. Lengkapi data customer lainnya pada tab Profile.

2 Pada tab Selling Details lengkapi data Customer Term Information. Tax Code: PPN. Freight Tax Code: N-T. Klik OK

3 Ulangi langkah-langkah 1 dan 2 untuk pembuatan kartu customer berikutnya.

#### **2. Kartu Utang Dagang**

Kartu utang dagang berisi informasi tentang supplier, meliputi identitas, histori, dan juga data lainnya. Kartu utang ini berfungsi sebagai tempat mencatat mutasi utang sebagai akibat dari transaksi pembelian atau pembayaran utang.

Hal-hal yang perlu diperhatikan dalam menyiapkan kartu utang adalah:

a) Satu kartu untuk satu supplier.

b) Penentuan termin pembayaran, denda keterlambatan, dan pajak.

Langkah pembuatan buku pembantu utang:

1 Klik Command Centre Card File > Card List > New. Card Type: Supplier Ketik nama supplier dan tekan [enter]. Lengkapi data supplier lainnya pada tab Profile

2 Pada tab Buying Details lengkapi data Supplier Term Information. Tax Code: PPN. Freight Tax Code: N-T. Klik OK

3 Ulangi langkah-langkah 1 dan 2 untuk pembuatan kartu supplier berikutnya

#### **3. Kartu Persediaan**

Kartu Persediaan berfungsi sebagai tempat pencatatan saldo awal dan keluar masuknya setiap persediaan.

Hal-hal yang perlu diperhatikan dalam menyiapkan kartu item persediaan:

a) Satu kartu untuk mencatat satu item persediaan .

b) Tentukan linked-account dengan Cost of Sales, Tracking Sales dan Asset Account untuk item persediaan yang terkait.

c) Tentukan kuantitas dan harga pokok per unit.

METODE PENCATATAN PERSEDIAAN

Persediaan bisa dicatat menurut beberapa metode:

1. Metode Pencatatan Periodikal

Metode ini tidak mencatat mutasi kuantitas barang. Barang yang digunakan untuk produksi tidak pernah dicatat oleh bagian accounting. Begitu juga pada saat pembelian. Jurnal yang timbul dari beberapa transaksi yang berhubungan dengan barang akan dijurnal oleh bagian accounting sebagai berikut :

#### **Pembelian Bahan**

Pembelian xxx.xxx Utang Usaha/ Kas xxx.xxx **Pemakaian Bahan** *Tidak Dijurnal* **Penjualan Barang Jadi** Piutang Usaha xxx.xxx Penjualan xxx.xxx **Penyesuaian di akhir laporan keuangan: Mencatat nilai persediaan Akhir:** Persediaan Bahan Baku (Akhir) xxx.xxx Ikhtisar Pabrikasi (Bahan) xxx.xxx Persediaan Barang Dalam Proses (Akhir) xxx.xxx Ikhtisar Pabrikasi (Barang Dalam Proses) xxx.xxx Persediaan Barang Jadi (Akhir) xxx.xxx Ikhtisar Pabrikasi (Barang Jadi) xxx.xxx **Mencatat nilai persediaan Awal (pembalik pada awal periode):** Ikhtisar Pabrikasi (Bahan) xxx.xxx Persediaan Bahan Baku (Awal) xxx.xxx Ikhtisar Pabrikasi (Barang Dalam Proses) xxx.xxx Persediaan Barang Dalam Proses (Awal) xxx.xxx Ikhtisar Laba Rugi (Barang Jadi Awal) xxx.xxx Persediaan Barang Jadi (Awal) xxx.xxx

#### **2. Metode Pencatatan Perpetual**

Metode ini selalu mencatat kuantitas barang. Barang yang digunakan produksi selalu dicatat oleh bagian accounting. Begitu juga saat pembelian. Jurnal yang timbul dari transaksi yang berhubungan dengan barang akan dijurnal oleh bagian accounting sebagai berikut: **Pembelian Bahan** Persediaan Bahan Baku xxx.xxx Persediaan Bahan Pembantu xxx.xxx Utang Usaha/Kas xxx.xxx **Pemakaian Bahan** BDP Biaya Bahan Baku xxx.xxx Persediaan Bahan Baku xxx.xxx BDP Overhead Pabrik-Bhn Pembantu xxx.xxx Persediaan Bahan Pembantu xxx.xxx **Pemakaian/ Pencatatan Biaya Upah dan Overhead** BDP Upah Langsung xxx.xxx Utang Gaji/ Upah xxx.xxx

BDP Overhead Pabrik Sesungguhnya xxx.xxx Persediaan Bahan Pembantu xxx.xxx

Kas/ Utang Biaya xxx.xxx

#### **Mencatat Laporan Barang Jadi Hasil Produksi**

Persediaan Barang Jadi xxx.xxx

BDP Biaya Bahan Baku xxx.xxx

BDP Upah Langsung xxx.xxx

BDP Overhead Pabrik xxx.xxx

#### **Mencatat Laporan Barang Dalam Proses Akhir Periode**

Persediaan Barang Dalam Proses xxx.xxx

BDP Biaya Bahan Baku xxx.xxx

BDP Upah Langsung xxx.xxx BDP Overhead Pabrik xxx.xxx

#### *Penjualan Barang Jadi*

Piutang Usaha xxx.xxx

Penjualan xxx.xxx

Harga Pokok Penjualan xxx.xxx

Persediaan Barang Jadi xxx.xxx

#### *Penyesuaian di akhir laporan keuangan:*

#### *Mencatat nilai persediaan Akhir (selisih antara catatan dan stock opname):*

Selisih Persediaan xxx.xxx

Persediaan Bahan Baku xxx.xxx

Persediaan Barang Jadi xxx.xxx

#### **3. Kombinasi Metode Pencatatan Periodikal dan Perpetual**

Dalam prakteknya, perusahaan manufaktur membutuhkan informasi terperinci tentang mutasi persediaan bahan baku dan juga barang jadi. Penerapan dua metode tersebut adalah sebagai berikut:

Persediaan Bahan Baku

Persediaan bahan baku dicatat dengan sistem perpetual murni berdasarkan actual cost yaitu nilai bahan baku dicatat sesuai dengan harga pembelian aktualnya, begitu juga saat pemakaian bahan ke produksi dicatat sesuai dengan harga pokok aktualnya.

Persediaan Bahan Pembantu

Pencatatannya diperlakukan sama dengan persediaan bahan baku. Saat dibeli dicatat sesuai dengan harga beli dari suplier begitu juga saat terjadi pemakaian bahan baku dicatat sesuai dengan nilai perolehan atas bahan pembantu tersebut.

Persediaan Barang Dalam Proses

Karena sifat dari nilai Barang Dalam Proses yang sulit menentukan harga pokok yang telah diserap, maka disarankan agar menggunakan metode taksiran dalam menentukan nilai barang dalam proses ini. Dasar taksiran barang dalam proses dihitung dengan cara menghitung (harga jual – estimasi laba kotor yang dikehendaki) maka diperoleh taksiran harga pokok produk atas barang tersebut jika sudah selesai diproduksi. Atas dasar taksiran harga pokok setelah selesai diproduksi dikalikan dengan taksiran penyelesaian produksi. Kemudian berdasar taksiran harga pokok barang dalam proses akhir, dibuatkan jurnal adjusment dan digunakan sebagai penentu nilai harga pokok penjualan di laporan laba rugi. Persediaan Barang Jadi

Persediaan barang jadi dicatat dengan metode perpetual untuk kuantitasnya. Maksudnya adalah barang jadi yang masuk dan keluar selalu dicatat oleh bagian accounting. Sedangkan nilai rupiah atas harga pokok barang jadi tersebut, bisa dicatat dengan dua model pendekatan :

1) Nilai harga pokok Barang Jadi dicatat dengan metode periodikal

Jika nilai rupiahnya dicatat dengan metode periodikal, proses pencatatannya adalah dengan mencatat kuantitas barang setiap produk jadi akan tetapi nilai rupiah atas barang jadi tersebut dicatat dengan nilai NIHIL. Dengan demikian kita tetap bisa menganalisa keluar masuknya barang tanpa mempengaruhi nilai barang di neraca. Nilai persediaan barang jadi akhir ditetapkan berdasarkan hasil stock opname di akhir periode. Kemudian dibuatkan satu transaksi jurnal penyesuaian dengan menampilkan nilai persediaan akhir barang jadi di NERACA dan mengurangkan nilai persediaan akhir barang jadi di laporan LABA RUGI.

Pada awal periode berikutnya nilai persediaan barang jadi akhir tersebut digunakan sebagai dasar mencatat jurnal pembalik pada awal periode berikutnya.

Kelemahan metode ini adalah kita tidak dapat sewaktu-waktu menampilkan laporan laba rugi, karena selalu tergantung pada hasil stock opname.

2) Nilai harga pokok Barang Jadi dicatat dengan metode perpetual atas dasar harga pokok standar

Setiap barang jadi yang dilaporkan dari bagian produksi akan dicatat oleh bagian accounting dengan mencatat harga pokok standar. Dengan mencatat harga pokok standar atas persediaan barang jadi, maka otomatis setiap terjadi penjualan akan dicatat pula harga pokok penjualan berdasarkan harga pokok standar.

Begitu pula dengan masih tersisanya barang jadi belum terjual (persediaan barang jadi akhir) juga menjadi pengurang dari nilai harga pokok penjualan berdasarkan nilai harga pokok standar.

Langkah-langkah membuat buku pembantu persediaan:

1 Klik Command Centre Inventory > Item list > New. Pada tab Profile, ketik identitas item number & name. Set linked accounts: I Buy, I Sell, I Inven Klik tab Buying details

2 Klik Buying Details. Pada tab Buying Details lengkapi data pajak. Tax Code When Bought: pilih PPN

3 Klik Selling Details Pada tab Selling Details lengkapi data pajak. Tax Code When Sold: PPN. Klik option untuk Prices are Tax Inclusive.

4 Klik OK. Klik New untuk membuat kartu item berikutnya.

5 Ulangi langkah-langkah yang sama 1 s.d. 4 untuk pembuatan kartu item berikutnya

#### **III. ALAT DAN BAHAN**

- **~** Komputer/Laptop **~** Software Myob
- **~** Software Winrar/Zip **~** Modul/Buku/Video Myob

#### **IV. LANGKAH KERJA**

- a. Mempersiapkan alat dan bahan sesuai dengan kebutuhan
- b. Menyediakan peralatan sesuai kebutuhan

#### **V. KESELAMATAN KERJA**

- a. Menggunakan alat sesuai fungsinya
- b. Mengikuti langkah (S.O.P) sesuai dengan ketentuan
- c. Meletakan alat /bahan sesuai dengan tempatnya

#### **VI. GAMBAR KERJA Import Data Suppliers dari Excel**

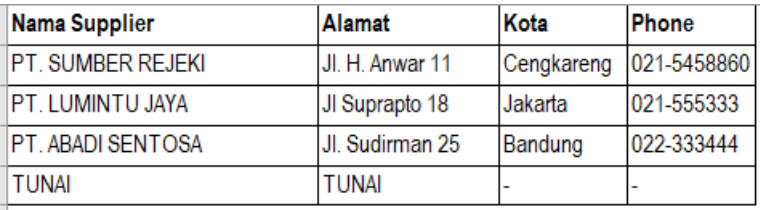

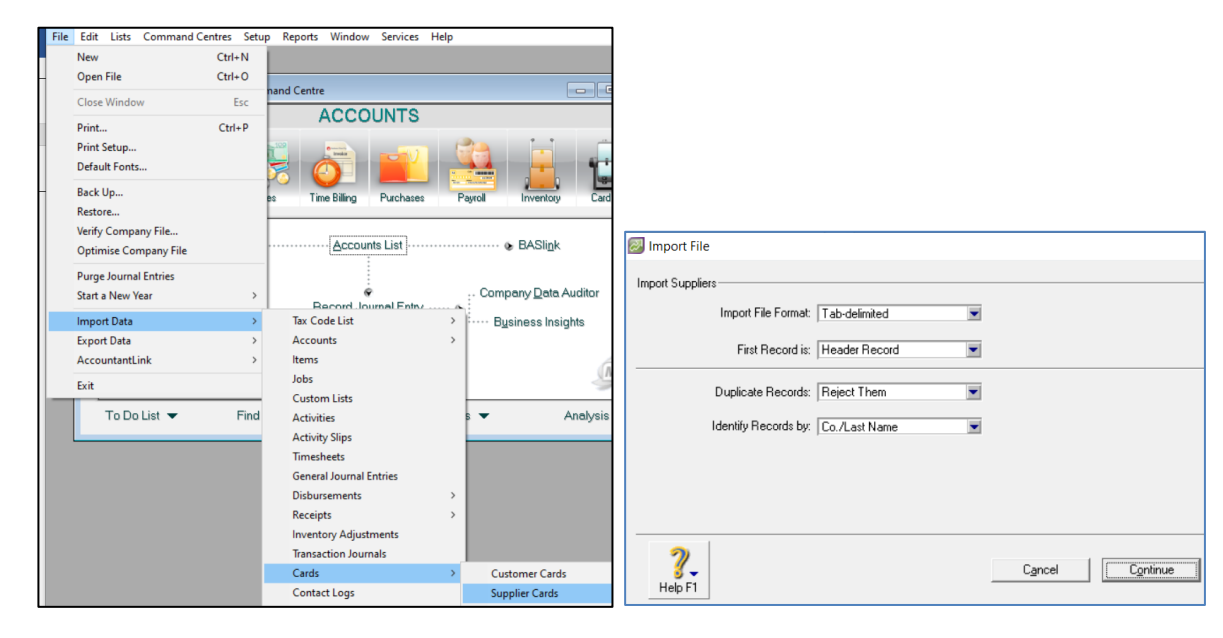

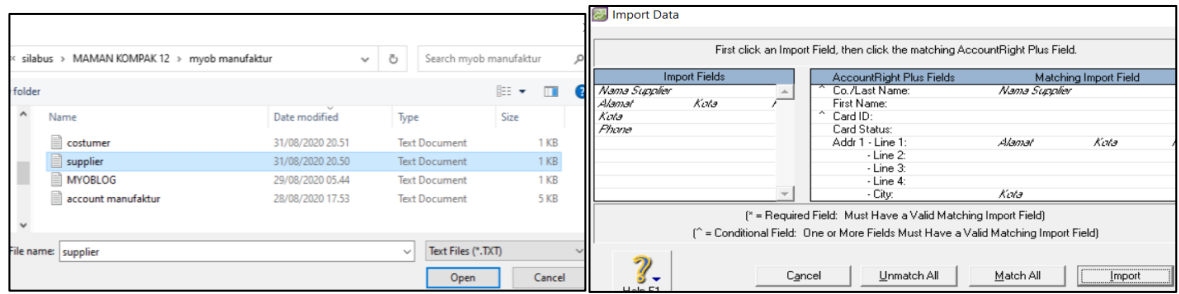

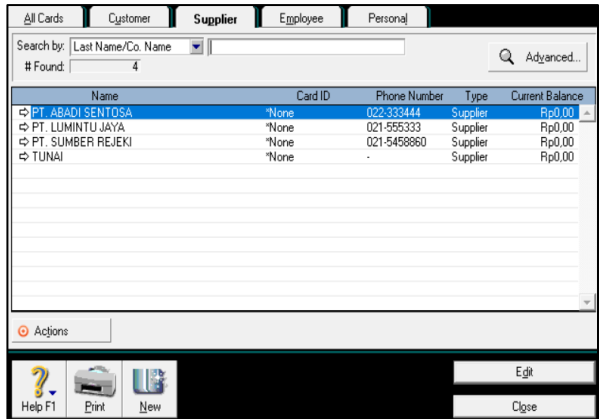

#### **Import Data Customers dari Excel**

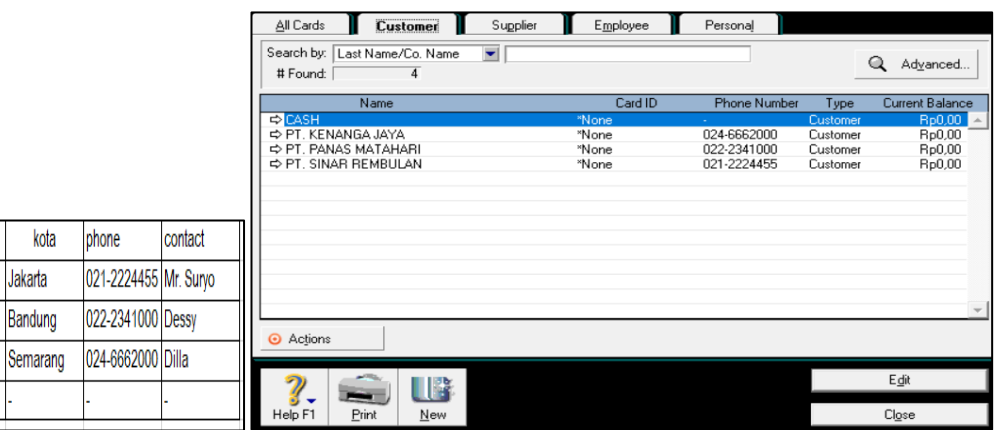

#### **Persediaan Bahan Baku**

alamat

CASH

JI. Timor No. 10

JI. Jawa No. 12

Jl. Kapuas No. 100

.

Nama Customers

PT. SINAR REMBULAN

PT. PANAS MATAHARI

PT. KENANGA JAYA

CASH

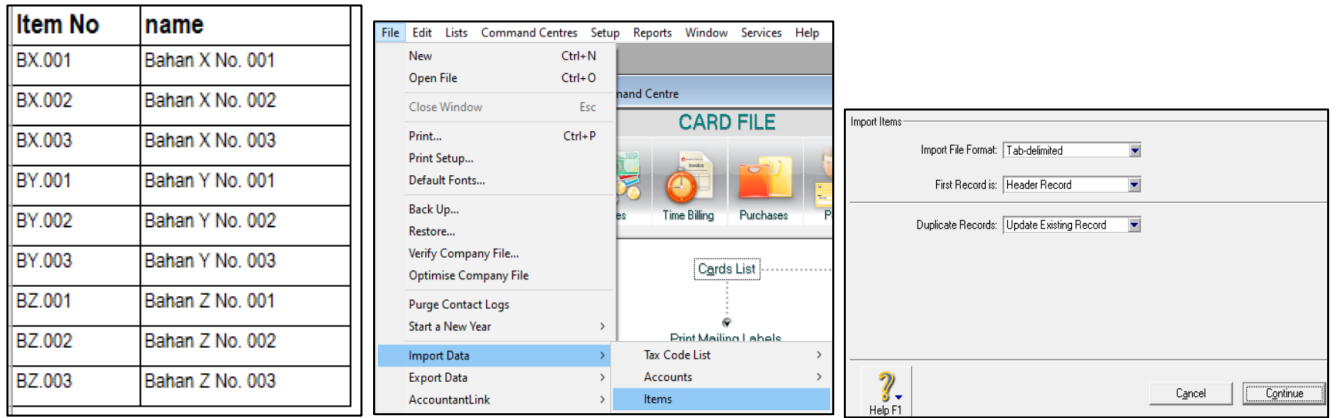

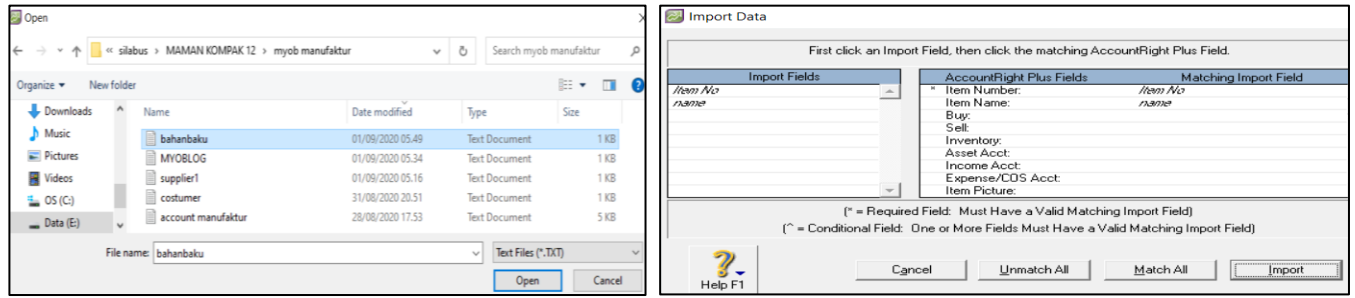

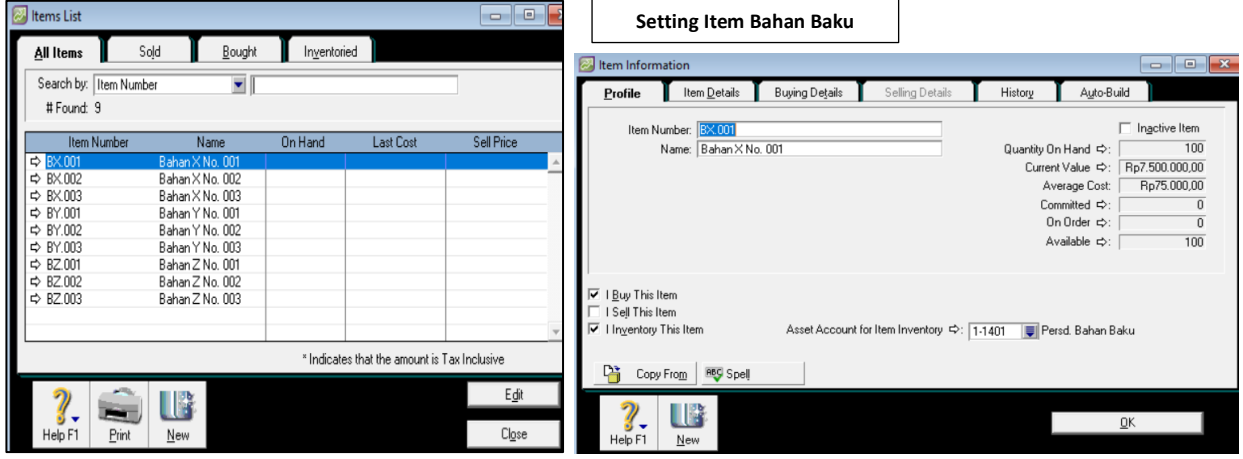

#### **Persediaan Bahan Penolong/Pembantu**

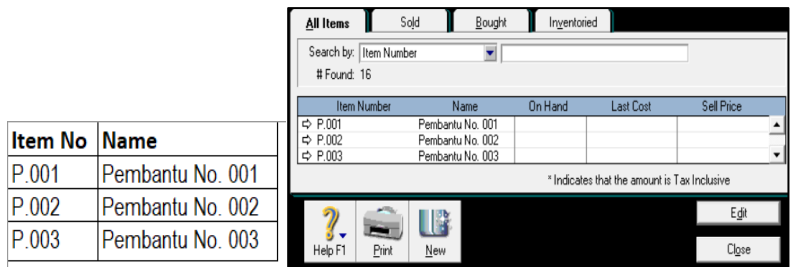

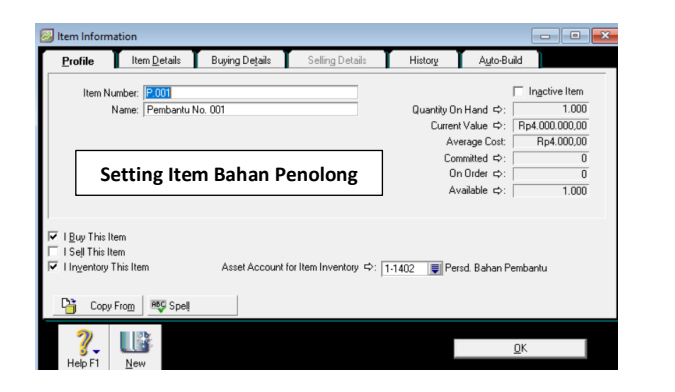

#### **Persediaan Barang Jadi**

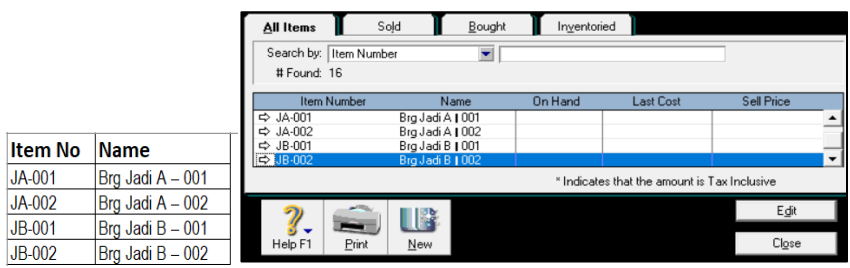

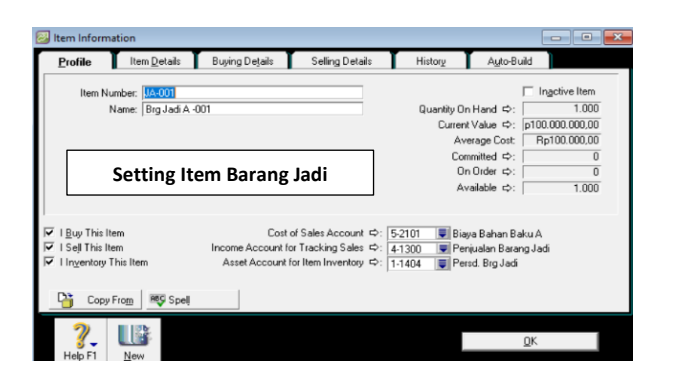

#### **Mengisi Saldo Persediaan Bahan Baku**

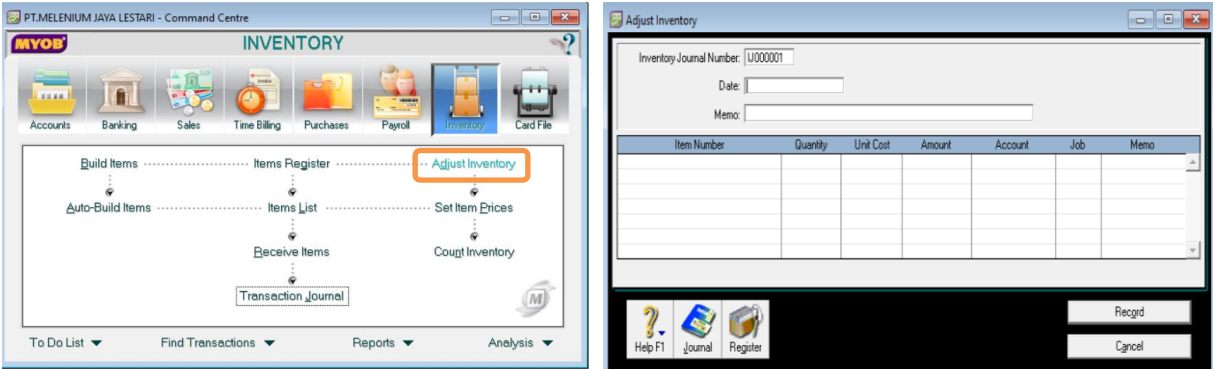

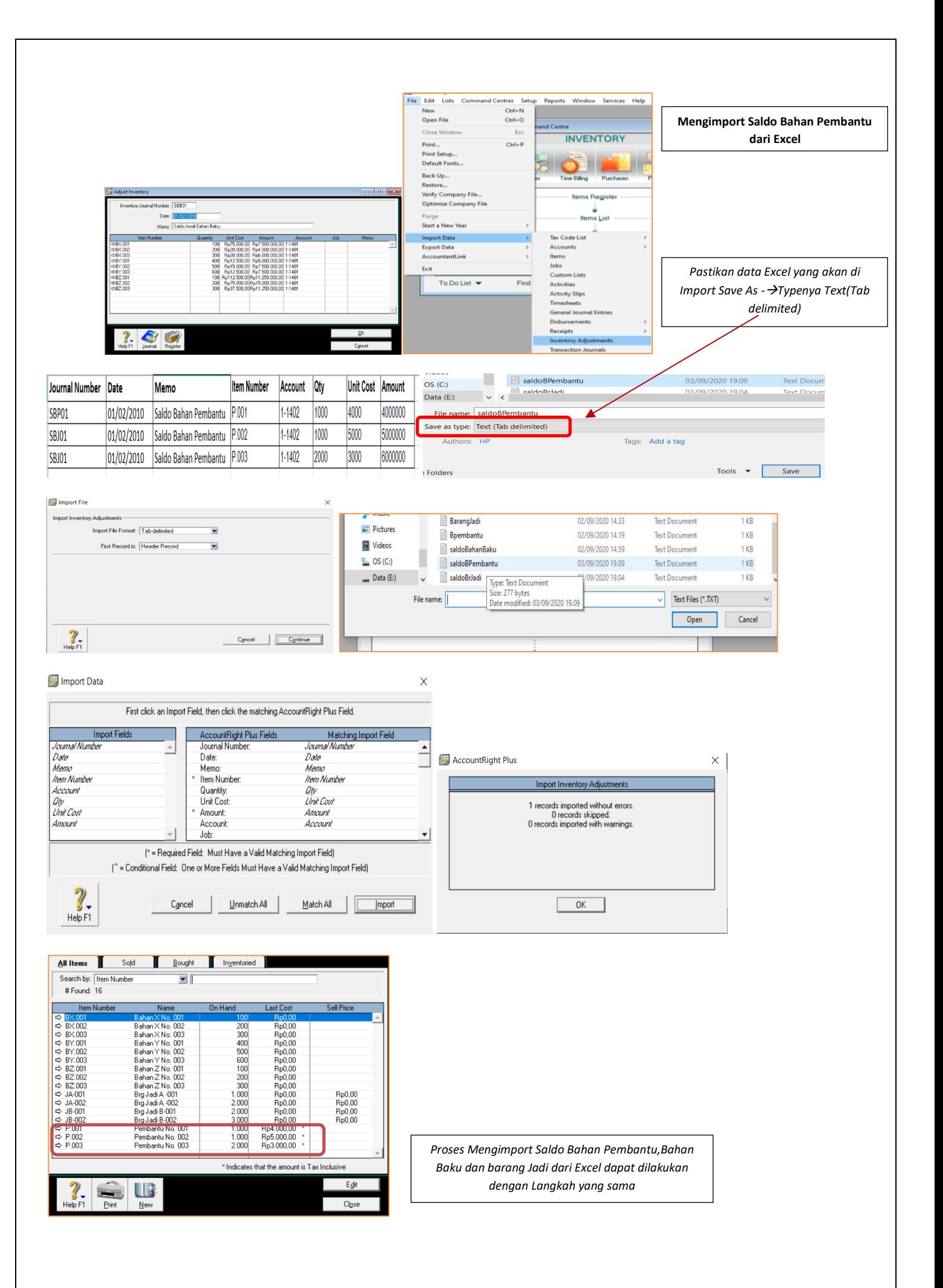

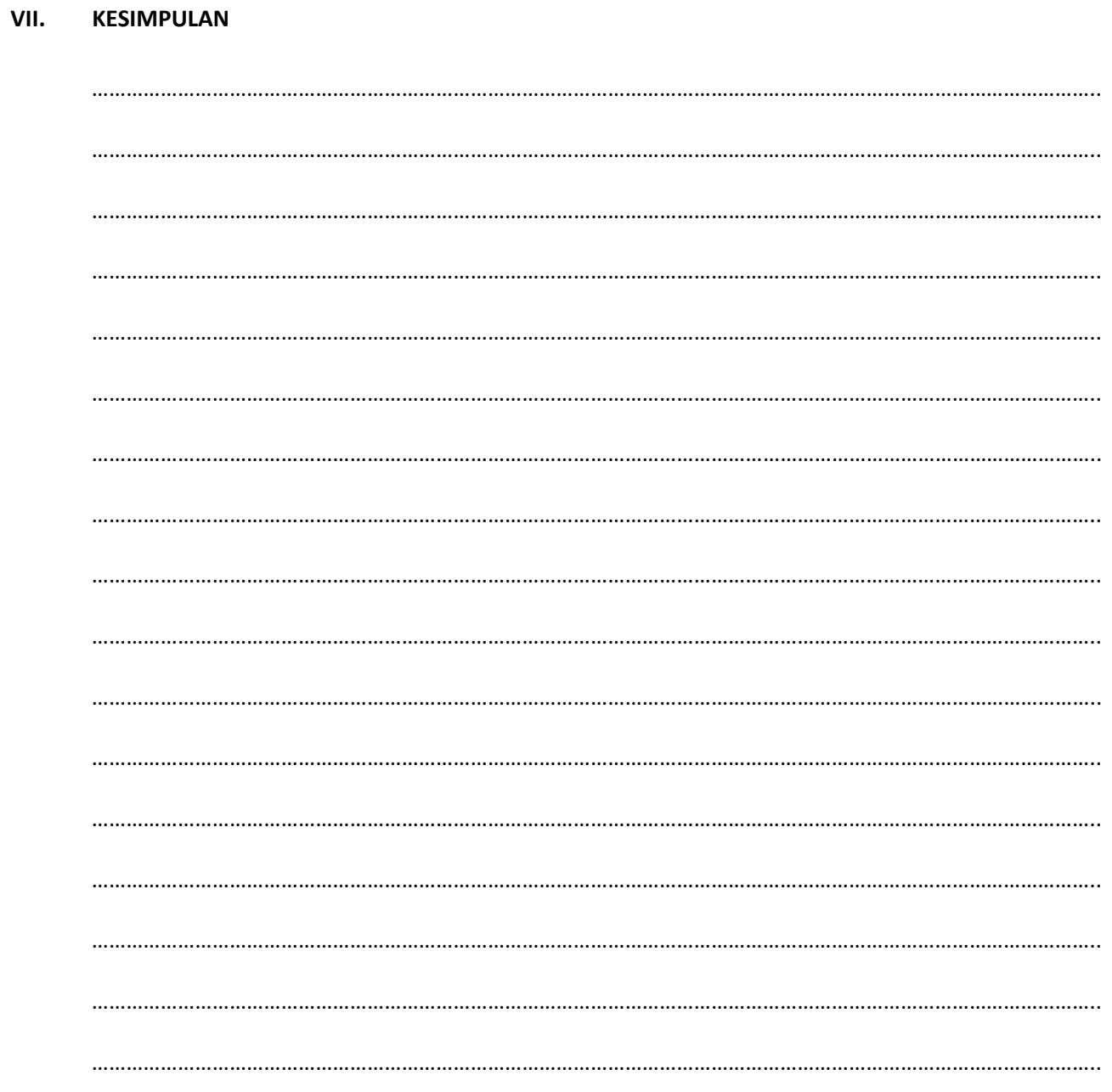

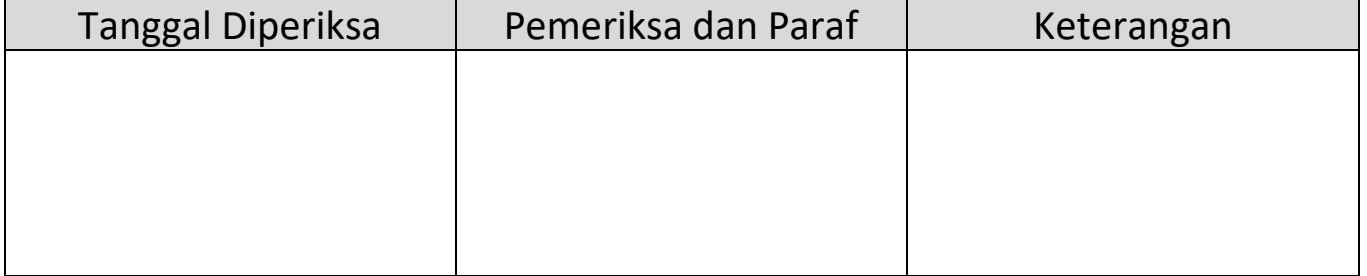